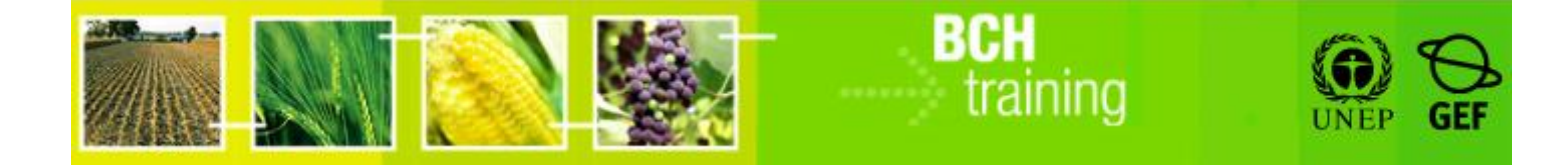

**دراسة حالة :05 تسجيل البيانات على البوابة المركزية لغرفة تبادل معلومات السالمة األحيائية: الكائنات المحورة جينياً والق ار ارت المتعلقة بها.**

**الهدف**:

- فهم عملية تسجيل )تقديم واعتماد( المعلومات فى غرفة تبادل معلومات السالمة األحيائية، خاصة تلك المتعلقة بالكائنات المحورة جينياً والقرارات واتصالات أخرى تخص الكائنات المحورة جينياً.
	- تكوين فكرة عامة عن شاشات المدخالت البيانية المختلفة.

**المراجع:**

- موقع التدريب التابع لغرفة تبادل معلومات السلامة الأحيائية (اذهب إلى [int.cbd.bch://http](http://bch.cbd.int/) < مساعدة )أو الموارد( > موقع التدريب على غرفة تبادل معلومات السلامة الأحيائية)
- النماذج القياسية خارج الخط )اذهب إلى [int.cbd.bch://http](http://bch.cbd.int/) < الموارد > النماذج القياسية(
- دليل :06 تسجيل المعلومات على البوابة المركزية لغرفة تبادل معلومات السالمة األحيائية
- دليل :07 تسجيل المعلومات الوطنية على البوابة المركزية لغرفة تبادل معلومات السالمة األحيائية
	- دليل :80 تسجيل معلومة مرجعية على البوابة المركزية لغرفة تبادل معلومات السالمة األحيائية
	- دراسة حالة :52 سلطة وطنية مختصة تسجل تقييم مخاطر وقرار استيراد قطن مقاوم لمبيدات االعشاب

**دراسة حالة :05 تسجيل البيانات على البوابة المركزية لغرفة تبادل معلومات السالمة األحيائية: الكائنات المحورة جينياً والق ار ارت المتعلقة بها.**

**1 ينبغي على المشاركين تكوين مجموعات والجلوس في صفوف كما يلي :**

الصف األول: المجموعة األولى – اليونان الصف الثاني: المجموعة الثانية – أنغوال الصف الثالث: المجموعة الثالثة – أندورا الصف الرابع: المجموعة الرابعة – جزر القمر الصف الخامس: المجموعة الخامسة – بنين

**كل مشارك في كل مجموعة يتناوب في تولي دور نقطة ال تصال الوطنية لغرفة تبادل معلومات السالمة األحيائية، بينما البقية هم مستخدمين وطنيين مفوضين**

**نشر المختبر:**

- خالل الدورة األولى، أحد المشاركين داخل المجموعة سيكون كنقطة االتصال الوطنية للغرفة، كل المشاركين اآلخرين سيكونون مستخدمين وطنيين مفوضين.
- يجب على المشاركين الذهاب إلى **موقع التدريب لغرفة تبادل معلومات السالمة األحيائية** والدخول إلى مركز إدارة غرفة تبادل معلومات السلامة الأحيائية باستخدام حسابهم الشخصي بالغرفة. يرجى التثبت في دراسة حالة 03 لإلجراء أو األفضل من ذلك، الرجوع

 $\overline{a}$ 1 أسماء البلدان هنا مستخدمة كأمثلة، وباإلمكان تغييرها عند الحاجة طالما المجموعات مشخصة بوضوح.

إلى "دليل التدريب 80MO "لمزيد من التفاصيل حول استخدام موقع التدريب على غرفة تبادل معلومات السالمة األحيائية.

- وبعد تحديد الأدوار (مستخدم وطني مفوض 1، مستخدم وطني مفوض 2….الخ) يجب أن يُدخل كل مشارك بعض البيانات الوهمية عن أحد الكائنات المحورة جينيا، ثم يدخل سجل واحد عن قرار أو إعلان عن أحد الكائنات المحورة جينياً (بالإشارة إلى الكائن المحور جينياً الذى سبق تسجيله، و معلومات عنوان االتصال والسلطة الوطنية المختصة الموجودة والمفروض أن تكون انجزت في دراسة الحالة عدد 04). وسوف يرى حالتها المشارك أو المشاركة "كموافقة معلقة".
- كما تمارس أيضاً نقطة االتصال الوطنية للغرفة ادخال سجالت أخبار الغرفة )مع المالحظة أنه فى تلك الحالة يتم توثيقها تلقائياً).
- عندما المشاركين في المجموعة قد أدخلوا ما ال يقل عن سجل واحد، يمكن لنقطة االتصال الوطنية لغرفة تبادل معلومات السالمة األحيائية ممارسة "الموافقة" و "طلب التغيرات". يمكن للمستخدمين الوطنيين المفوضين مشاهدة العملية على جهاز كمبيوتر نقطة االتصال الوطنية للغرفة. مارس "طلب التغيرات" لتقديم واحد على الأقل. مارس أيضا وظيفة "إلغاء" لترى كيف يمكن وضع السجل كما في حالة "مسودة" أو حذفه تماما.
- يجب على المشاركين تبادل األدوار فيما بينهم بحيث يؤدى كل مشارك منهم في مجموعته دور نقطة االتصال الوطنية لغرفة تبادل معلومات السالمة األحيائية.

**خالل هذا التمرين يمكن للمشاركين استعراض الوظائف التالية:**

- استخدم زر "حدد اللغات" (الزاوية الأفقية اليسرى لنموذج ادخال البيانات ) كي تحدد لغة السجل وكذلك إلضافة ترجمة.
- استخدم زر "مراجعة" للتثبت من البيانات التي أدخلت والتعرف بسرعة إن كانت هناك بيانات مفقودة
	- حفظ مسودة إلجراء تغييرات عليها فيما بعد.

**دراسة حالة :05 تسجيل البيانات على البوابة المركزية لغرفة تبادل معلومات السالمة األحيائية: الكائنات المحورة جينياً والق ار ارت المتعلقة بها.**

## **ّب مالحظات المدر**

**أهداف التدريب:**

معرفة كيفية استخدام مركز إدارة غرفة تبادل معلومات السلامة الأحيائية لتسجيل كائنات محوّرة جينيا وقرارات واعلانات تخص الكائنات المحوّرة جينيا.<br>-

**المتطلبات:** حساب على غرفة تبادل معلومات السلامة الأحيائية وإمكانية الوصول إلى غرفة تبادل معلومات السالمة األحيائية

**مالحظات:**

- المشاركون في حاجة أن تكون حساباتهم الخاصة بالغرفة جاهزة. وسوف يتمّ الدخول إلى **موقع التدريب للغرفة** باستخدام حساباتهم الخاصة بالغرفة. الر جوع إلى دليل التدريب 06MO للحصول على تفاصيل حول كيفية إنشاء حساب بالغرفة، وعل كيفية استخدام **موقع التدريب للغرفة**.
- من المستحسن بالنسبة لك إعداد مساحتك الخاصة للتدريب لورشة العمل قبل بدء هذه العملية. خالف ذلك، يمكن للمشاركين اختيار مساحة التدريب" تدريب الغرفة العامة" .(Public BCH Training)
- هذا التمرين يتطلّب أن في مساحة تدريب كل مجموعة توجد سجلات بخصوص كائن محور جينيا وعنوان االتصال وسلطة وطنية مختصة وتقييم مخاطر. وبالتالي قد تختار القيام أوال

بدراسة حالة 06 (تسجيل قيام مخاطر وقوانين أو لوائح وطنية)، ودراسة حالة 04 (تسجيل عنوان اتصال وسلطة وطنية مختصة) قبل القيام بهذا.

- من المستحسن اعلام المشاركين باستخدام أوّلا "النماذج القياسية خارج الخط" (أي شكل مايكروسوفت وورد) لتعبئة البيانات الخاصة بكائن محور جينيا و"قرار بلد أو بلاغات أخرى". و هذا ما يضمن لديهم نسخة من سجل القرار، والقضاء على مشاكل االتصال باألنترنت. وبإمكانهم أيضا أن يأخذوا وقتهم الستكمال كافة المعلومات المطلوبة. وبمجرد اكتمال شكل وورد سيكون من السهل قطع ولسق البيانات من شكل وورد على "شكل االلكتروني" في مركز ادارة الغرفة. لتحميل "النماذج القياسية خارج الخط" يرجى الرجوع إلى دليل التدريب .80
	- عند نهاية التمرين، سوف يحتاج المدرّب (مسجّل في دور "مسؤول على موقع التدريب لغرفة تبادل معلومات السلامة الأحيائية") إلى المصادقة على السجلات المرجعية الكاملة )عنوان االتصال، الكائنات المحورة جينيا( كي يتمكن المشاركون من االطالع عليها من خالل قسم "إيجاد المعلومات" لموقع التدريب بغرفة تبادل معلومات السالمة األحيائية.
		- بإمكان المشاركين مشاهدة "حالة السجل" عبر الربط الذي على القائمة اليسرى.
	- من المستحسن القيام بدراسة حالة :52 "سلطة وطنية مختصة تسجل تقييم مخاطر وقرار استيراد قطن مقاوم لمبيدات االعشاب" مع هذه الدراسة حالة.